# 在Cisco CMTS上配置電纜調制配置檔案

## 目錄

[簡介](#page-0-0) [必要條件](#page-1-0) [需求](#page-1-1) [採用元件](#page-1-2) [慣例](#page-1-3) [語法說明](#page-1-4) [cable modulation-profile命令](#page-1-5) [組態範例](#page-4-0) [自定義示例](#page-4-1) [調制配置檔案內建模板](#page-8-0) [相關命令](#page-10-0) [cable upstream modulation-profile命令](#page-10-1) [show cable modulation-profile命令](#page-12-0) [相關資訊](#page-14-0)

# <span id="page-0-0"></span>簡介

思科纜線資料機終端系統(CMTS)可以處理語音和資料纜線資料機工廠的RF組態的調變設定檔。 Cisco IOS®軟體採用預設調制配置檔案設計,在大多數情況下是最佳的。因此,請勿更改預設組態 。但是,如果客戶工廠的調制需求不同,Cisco IOS軟體可以自定義和配置調制配置檔案以滿足客戶 需求。

注意:只有瞭解調制更改和有線電纜資料服務介面規範(DOCSIS)的專家才應修改這些引數。否則 ,由於命令會影響物理層,因此更改可能會導致服務中斷或降級。

本文檔介紹更改調制配置檔案的配置命令。本檔案還提供用於驗證已配置引數的show命令。

CMTS Cisco IOS軟體版本具有駐留在記憶體中的預設定調制設定檔,其定義正交相移鍵控 (QPSK)調製的典型設定檔。Cisco uBR7100、uBR7200和uBR10000系列CMTS最多支援八個電纜 調制配置檔案。配置檔案1是預設值。

發出show cable modulation-profile命令,以檢視預設設定的引數:

ubr7246#**show cable modulation-profile**

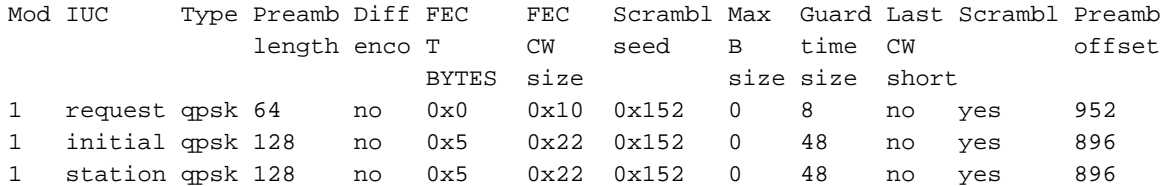

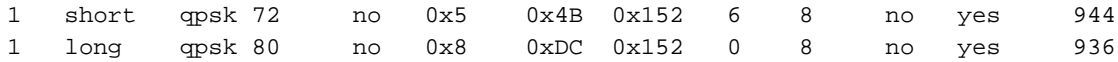

# <span id="page-1-0"></span>必要條件

## <span id="page-1-1"></span>需求

本文件沒有特定需求。

## <span id="page-1-2"></span>採用元件

本檔案所述內容不限於特定軟體或硬體版本。

## <span id="page-1-3"></span>慣例

如需文件慣例的詳細資訊,請參閱<u>[思科技術提示慣例。](//www.cisco.com/en/US/tech/tk801/tk36/technologies_tech_note09186a0080121ac5.shtml)</u>

## <span id="page-1-4"></span>語法說明

## <span id="page-1-5"></span>cable modulation-profile命令

要定義調制配置檔案,請發出cable modulation-profile 全域性配置命令。若要移除指定的調制配置 檔案,請發出no cable modulation-profile 命令。

- cable modulation-profile *profile* {*iuc* |混合 | qam-16 | qpsk} fec-tbytes *fec-len burst-len guard-t* mod scrambler seed diff pre-lenlast-cw-len
- no cable modulation-profile *profile* {*iuc* |混合 | qam-16 | qpsk} fec-tbytes *fec-len burst-len* guard-t mod scrambler seed diff pre-lenlast-cw-len
- 註:這些命令應該都位於一行上。

註:Cisco IOS軟體版本12.1(1)EC及更高版本提供所有這些選項。在早期版本中,僅提供初始、長 、請求、短或工作站選項。可能有包含所有功能的Cisco IOS軟體版本12.0T或12.0SC的更高版本。

### 表1 — 引數說明

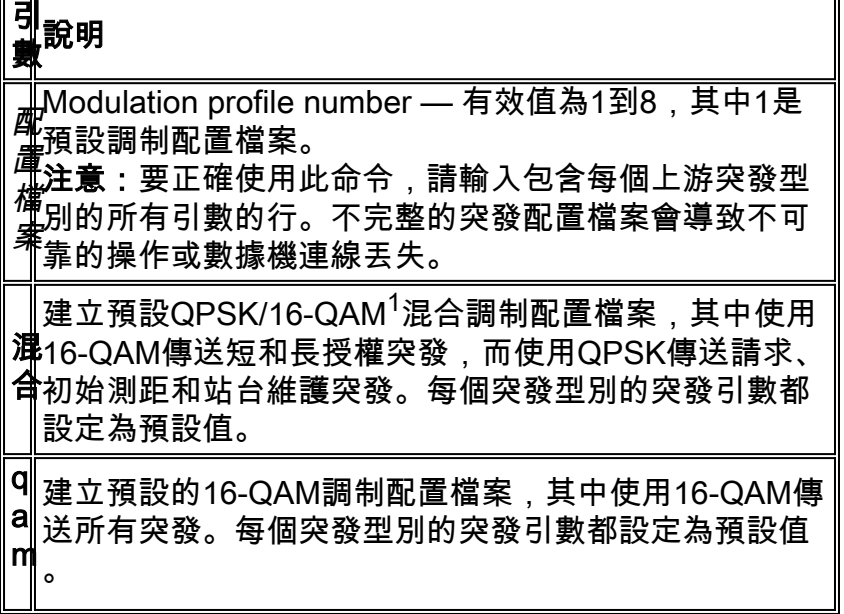

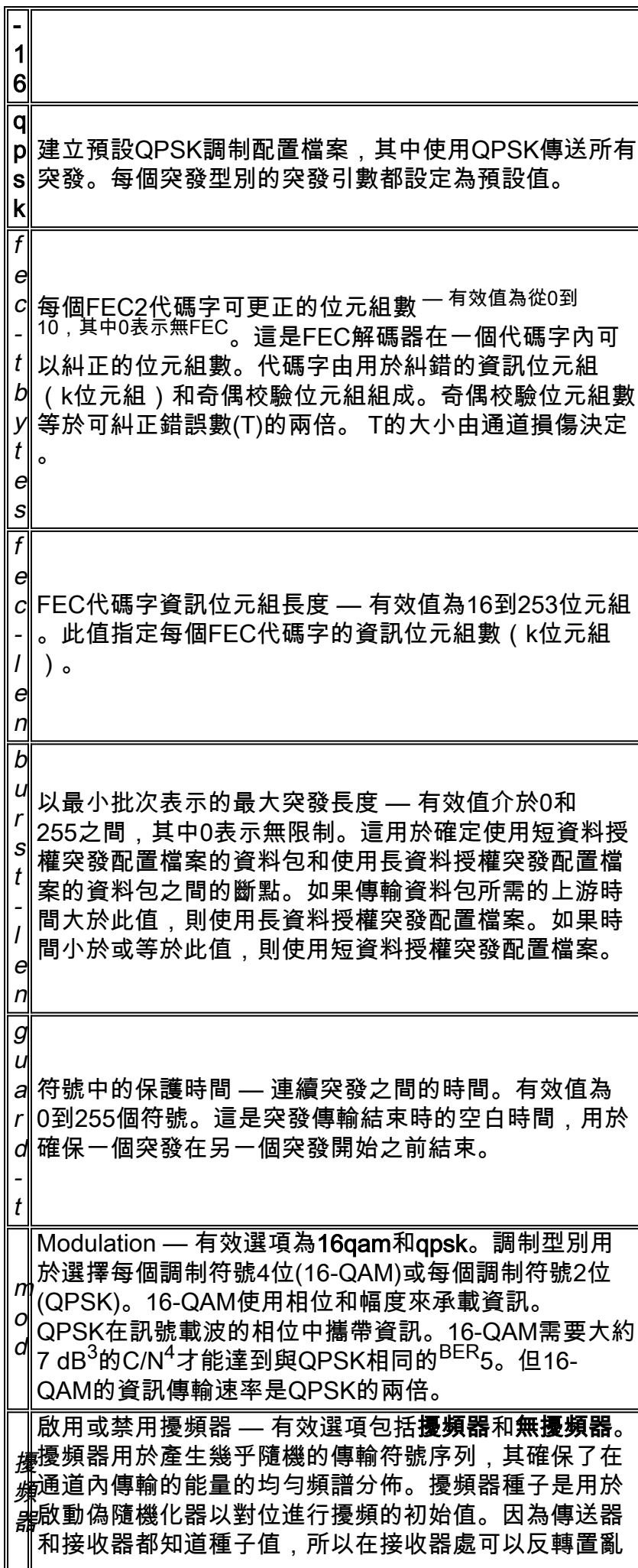

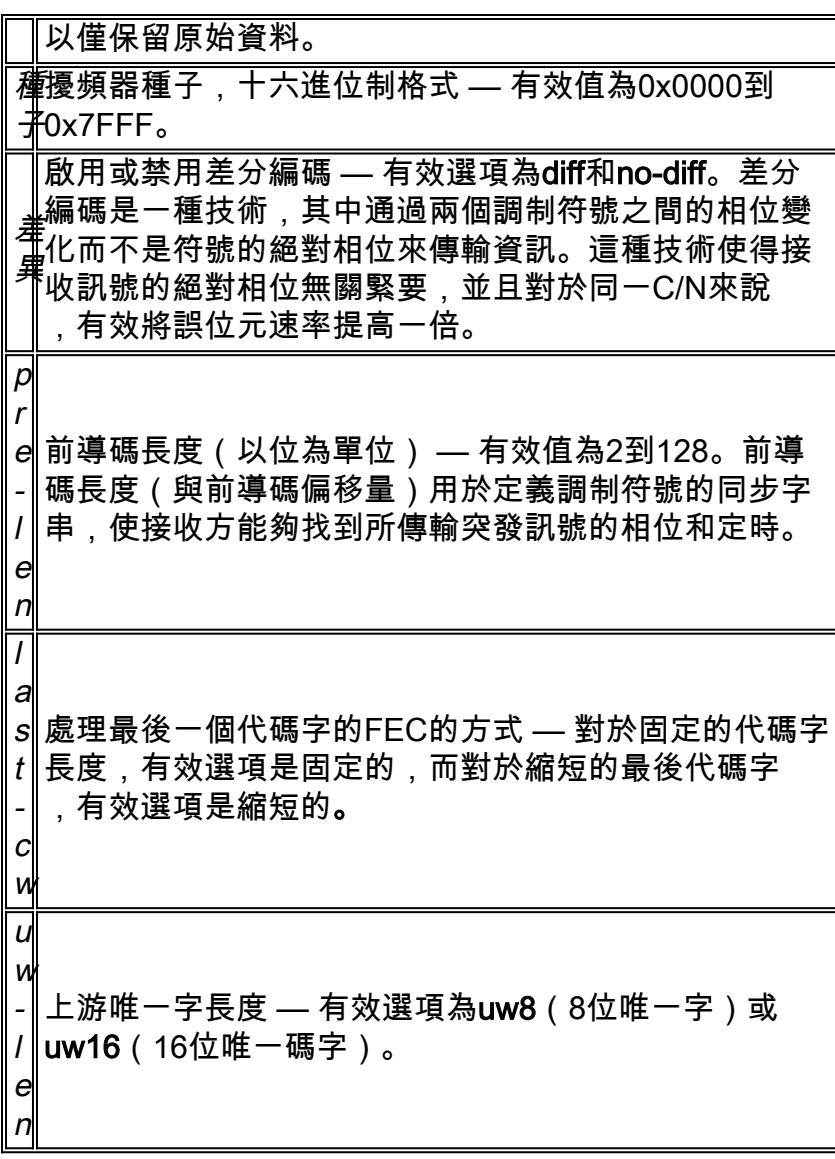

 $1$  QAM =正交幅度調制

 $2$  FEC =正向糾錯

 $^3$  dB =分貝

 $4$  C/N =載波到雜訊

 $5$  BER =位錯誤率

## 預設值

預設值為調制配置檔案1。

## 命令模式

命令模式為全域性配置。

## 表2 — 命令歷史記錄

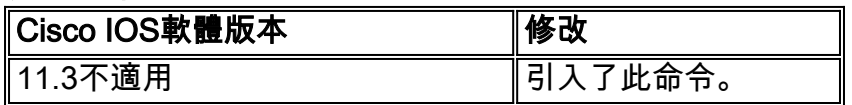

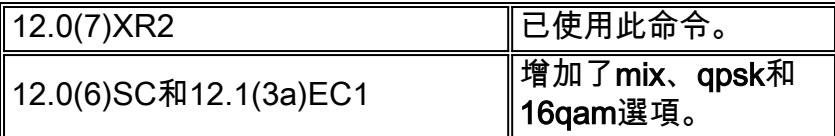

## 使用指南

調制配置檔案是上游通道描述符(UCD)消息中傳送的六個突發配置檔案的集合。這些配置檔案為這 些上游消息型別配置數據機傳輸引數:

- 請求
- 初始維護
- 站台維護
- 短期授權
- 長期贈款

您可以發出no cable modulation-profile命令,以刪除除預設調制配置檔案1之外的所有調制配置檔案 。對於調制配置檔案1,no cable modulation-profile命令將突發中的所有引數設定為預設值。

注意:更改調制配置檔案會導致物理層發生變化。由於物理層特性的更改會影響路由器的效能和功 能,因此只有專家使用者才能處理此任務。

若要正確使用cable modulation-profile命令,請輸入包含每個上游突發型別的所有引數的行。不完 整的突發配置檔案會導致不可靠的操作或數據機連線丟失。

注意:如果關閉擾頻器,可能會導致封包遺失。因此,只在實驗室測試環境中關閉擾頻器。

突發配置檔案中的錯誤或不相容配置會導致數據機出現:

- 斷開連線
- 丟棄短資料包或長資料包
- 無法連線到網路

可以建立突發配置檔案集,DOCSIS接收機的實現不能接收數據機的傳輸。

160 K符號/秒和2560 K符號/秒的資料速率對唯一字長、前導碼長度和FEC大小高度敏感。在這些符 號速率下,這些值的錯誤選擇可能會導致連線不暢或連線不暢。

## <span id="page-4-0"></span>組態範例

## <span id="page-4-1"></span>自定義示例

本節中的示例是混合調製的調制配置檔案。初始、請求和站點維護消息以QPSK方式傳送,短資料 包和長資料包以16-QAM方式傳送。 16-QAM調制比QPSK更節省頻寬,但QPSK比16-QAM更健壯  $\sim$ 

在本示例中,請求突發定義具有以下值:

- $\cdot$  fec-tbytes:0
- $\cdot$  fec-len: 16 KB
- burst-len:1
- guard-t:8
- mod:qpsk
- 已啟用擾頻器
- 種子:152
- 已禁用差分編碼
- pre-len:64位
- last-cw:已修正
- uw-len:uw8

其餘的初始、站、短和長脈衝串以類似的方式為輪廓2定義。

ubr7246#**configure terminal**

Enter configuration commands, one per line. End with CNTL/Z.

```
ubr7246(config)#cable modulation-profile 2 request 0 16 1 8 qpsk
                 scrambler 152 no-diff 64 fixed uw8
ubr7246(config)#cable modulation-profile 2 initial 5 34 0 48 qpsk
                 scrambler 152 no-diff 128 fixed uw16
ubr7246(config)#cable modulation-profile 2 station 5 34 0 48 qpsk
                scrambler 152 no-diff 128 fixed uw16
ubr7246(config)#cable modulation-profile 2 short 6 75 6 8 16qam
               scrambler 152 no-diff 144 fixed uw8
ubr7246(config)#cable modulation-profile 2 long 8 220 0 8 16qam
                 scrambler 152 no-diff 160 fixed uw8
ubr7246(config)#^Z
```
ubr7246#

注意:此輸出中的命令應該都位於一行中。

註:使用modulation profile命令可為此調制配置檔案建立所有突發(請求、初始、站點、短和長 )。如果未能如此,可能會導致效能問題或服務中斷。

此範例使用以下裝置:

表2 — 配置示例裝置

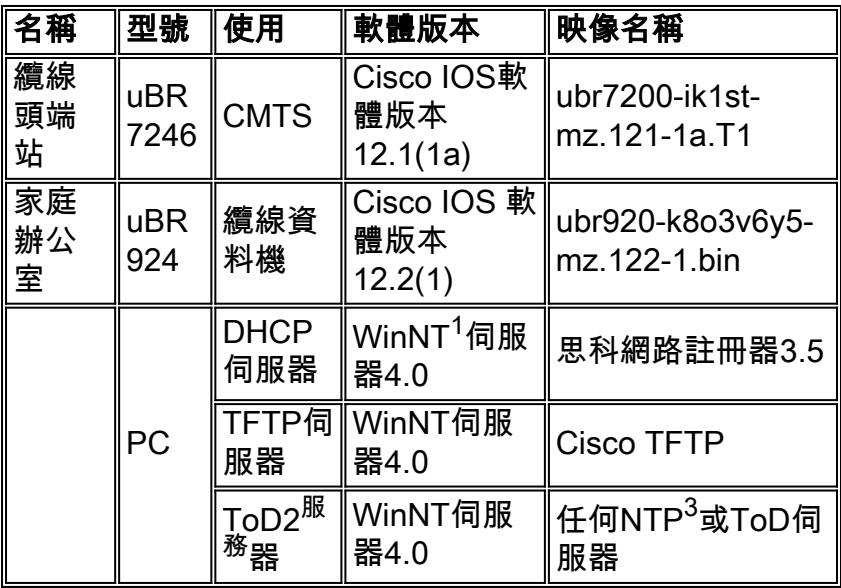

 $<sup>1</sup>$  WinNT = Microsoft Windows NT</sup>

 $2$  ToD =一天中的時間

此示例配置顯示了uBR7246的整個配置。粗體顯示的命令是與調制配置檔案配置相關的命令:

```
uBR7246配置
ubr7246#show run
Building configuration...
Current configuration:
!
version 12.1
no service pad
service timestamps debug uptime
service timestamps log uptime
no service password-encryption
service compress-config
!
hostname ubr7246
!
enable password ww
!
cable modulation-profile 2 request 0 16 1 8 qpsk
scrambler
152 no-diff 64 fixed uw8
cable modulation-profile 2 initial 5 34 0 48 qpsk
scrambler
152 no-diff 128 fixed uw16
cable modulation-profile 2 station 5 34 0 48 qpsk
scrambler
152 no-diff 128 fixed uw16
cable modulation-profile 2 short 6 75 6 8 16qam
scrambler
152 no-diff 144 fixed uw8
cable modulation-profile 2 long 8 220 0 8 16qam
scrambler
152 no-diff 160 fixed uw8
!--- Note: These commands should each be on one line.
no cable qos permission create
no cable qos permission update
cable qos permission modems
cable time-server
!
!
!
!
ip subnet-zero
no ip domain-lookup
!
interface Ethernet2/0
 ip address 172.16.30.20 255.255.255.192
!
interface Cable3/0
  ip address 192.168.5.1 255.255.255.0 secondary
  ip address 10.2.3.1 255.255.255.0
  no keepalive
  cable downstream rate-limit token-bucket shaping
  cable downstream annex B
  cable downstream modulation 256qam
  cable downstream interleave-depth 32
  cable upstream 0 frequency 20000000
```

```
 cable upstream 0 power-level 0
 cable upstream 0 modulation-profile 2
  no cable upstream 0 shutdown
  cable upstream 1 shutdown
  cable upstream 2 shutdown
 cable upstream 3 shutdown
  cable upstream 4 shutdown
 no cable upstream 5 shutdown
 cable source-verify dhcp
  cable dhcp-giaddr policy
 cable helper-address 172.16.30.3
!
ip classless
ip route 0.0.0.0 0.0.0.0 172.16.30.1
no ip http server
!
!
line con 0
 transport input none
line aux 0
line vty 0 4
 password ww
 login tacacs
!
end
```
為完整起見,本檔案還顯示其中一個uBR924纜線資料機的組態。這是纜線資料機在連線後從 DHCP伺服器取得IP位址時收到的基本橋接器組態:

```
uBR924配置
uBR924-445b#show run
Building configuration...
version 12.2
no service single-slot-reload-enable
no service pad
service timestamps debug uptime
service timestamps log uptime
no service password-encryption
!
hostname uBR924-445b
!
logging rate-limit console 10 except errors
!
clock timezone - -8
ip subnet-zero
no ip routing
no ip finger
!
ip audit notify log
ip audit PO max-events 100
no ip dhcp-client network-discovery
call RSVP-sync
!
!
!
interface Ethernet0
 ip address 10.2.3.3 255.255.255.0
 no ip route-cache
  bridge-group 59
  bridge-group 59 spanning-disabled
```

```
!
interface cable-modem0
 no ip route-cache
 bridge-group 59
 bridge-group 59 spanning-disabled
 h323-gateway voip interface
 h323-gateway voip id 3620-gk ipaddr 172.16.30.5 1718
 h323-gateway voip h323-id test2
!
ip classless
ip http server
no ip http cable-monitor
!
snmp-server packetsize 4096
snmp-server manager
!
voice-port 0
 input gain -2
 output attenuation 0
!
voice-port 1
 input gain -2
 output attenuation 0
!
dial-peer voice 1 pots
 destination-pattern 3333
 port 0
!
dial-peer voice 2 pots
 destination-pattern 4444
 port 1
!
dial-peer voice 10 voip
 destination-pattern 1111
 session target ras
!
gateway
!
!
line con 0
 transport input none
line vty 0 4
!
end
```
## <span id="page-8-0"></span>調制配置檔案內建模板

為了簡化新調制配置檔案的定義,可以使用cable modulation-profile命令。此命令基於三個預定義 模板之一快速建立完整的調制配置檔案。以下是三個範本:

- qpsk 此模板是一個調制配置檔案,針對使用QPSK的所有間隔使用代碼(IUC)進行了最佳化 。
- qam-16 -此模板是一個調制配置檔案,已針對所有IUC進行了最佳化,以便使用16-QAM。**注意** :思科不建議使用此調制配置檔案。
- mix 此模板是一個調制配置檔案,已最佳化為將16-QAM用於資料流量,將QPSK用於維護和 請求流量。

使用mix可獲得QPSK對維護流量的穩定性以及資料流量的16-QAM速度。若要使用其中一個模板建 立新的調制配置檔案,請發出cable modulation-profile命令。本文的以下部分說明了cable modulation-profile命令的用法:

- [QPSK調制配置檔案示例](#page-9-0)
- [16-QAM調制配置檔案示例](#page-9-1)
- [混合調制配置檔案示例](#page-10-2)

#### <span id="page-9-0"></span>QPSK調制配置檔案示例

若要使用QPSK模板配置CMTS,請在全域性配置中發出**cable modulation-profile** *profile* **qpsk**命令 。以下輸出顯示了命令的用法:

ubr7246#**configure terminal**

Enter configuration commands, one per line. End with CNTL/Z.

ubr7246(config)#**cable modulation-profile 2 qpsk**

ubr7246(config)#**end**

在您發出此命令後,CMTS會載入此配置式的所有預配置設定。配置中顯示以下設定:

ubr7246#**show run | include modulation-profile 2**

cable modulation-profile 2 request 0 16 0 8 qpsk scrambler 152 no-diff 64 fixed uw8 cable modulation-profile 2 initial 5 34 0 48 qpsk scrambler 152 no-diff 128 fixed uw16 cable modulation-profile 2 station 5 34 0 48 qpsk scrambler 152 no-diff 128 fixed uw16 cable modulation-profile 2 short 5 75 6 8 qpsk scrambler 152 no-diff 72 fixed uw8 cable modulation-profile 2 long 8 220 0 8 qpsk scrambler 152 no-diff 80 fixed uw8 注意:注意所有IUC都是通過QPSK調制自動構建的。

注意:在發出cable modulation-profile *profile* {mix | qam-16 | qpsk}命令,您可以手動修改某些引數  $\Omega$ 

#### <span id="page-9-1"></span>16-QAM調制配置檔案示例

若要使用16-QAM模板配置CMTS,請在全域性配置中發出cable modulation-profile *profile* gam-16命令。以下輸出顯示了命令的用法:

#### ubr7246#**configure terminal**

Enter configuration commands, one per line. End with CNTL/Z.

ubr7246(config)#**cable modulation-profile 3 qam-16**

ubr7246(config)#**end**

在您發出此命令後,CMTS會載入此配置式的所有預配置設定。配置中顯示以下設定:

ubr7246#**show run | include modulation-profile 3**

cable modulation-profile 3 request 0 16 0 8 16qam scrambler 152 no-diff 128 fixed uw16 cable modulation-profile 3 initial 5 34 0 48 16qam scrambler 152 no-diff 256 fixed uw16 cable modulation-profile 3 station 5 34 0 48 16qam scrambler 152 no-diff 256 fixed uw16 cable modulation-profile 3 short 6 75 6 8 16qam scrambler 152 no-diff 144 fixed uw8

#### <span id="page-10-2"></span>混合調制配置檔案示例

有一個更高效的模板,它結合了QPSK和16-QAM調制剖面,並且在更高的速度下更穩健。

若要使用混合模板配置CMTS,請在全域性配置中發出cable modulation-profile profile mix命令。以 下輸出顯示了命令的用法:

ubr7246#**configure terminal**

Enter configuration commands, one per line. End with CNTL/Z.

ubr7246(config)#**cable modulation-profile 4 mix**

ubr7246(config)#**end**

在您發出此命令後,CMTS會載入此配置式的所有預配置設定。配置中顯示以下設定:

ubr7246#**show run | include modulation-profile 4**

cable modulation-profile 4 **request** 0 16 0 8 **qpsk** scrambler 152 no-diff 64 fixed uw16 cable modulation-profile 4 **initial** 5 34 0 48 **qpsk** scrambler 152 no-diff 128 fixed uw16 cable modulation-profile 4 **station** 5 34 0 48 **qpsk** scrambler 152 no-diff 128 fixed uw16 cable modulation-profile 4 **short** 6 75 6 8 **16qam** scrambler 152 no-diff 144 fixed uw8 cable modulation-profile 4 **long** 8 220 0 8 **16qam** scrambler 152 no-diff 160 fixed uw8 注意:注意,短和長IUC使用16-QAM。請求、初始和站點使用QPSK。

注意:混合配置檔案中長IUC和短IUC的預設唯一字設定是唯一字8(UW8)。 思科建議使用UW16。 使用更長的UW有助於在雜訊環境中使用,並減少無法糾正的FEC錯誤生成。

發出cable modulation-profile profile 命令,將唯一字從UW8更改為UW16。這是show run的輸出 | include modulation-profile 4 command after you change the unique word from UW8 to UW16:

ubr7246#**show run | include modulation-profile 4**

cable modulation-profile 4 request 0 16 0 8 qpsk scrambler 152 no-diff 64 fixed uw16 cable modulation-profile 4 initial 5 34 0 48 qpsk scrambler 152 no-diff 128 fixed uw16 cable modulation-profile 4 station 5 34 0 48 qpsk scrambler 152 no-diff 128 fixed uw16 cable modulation-profile 4 short 6 75 6 8 16qam scrambler 152 no-diff 144 fixed **uw16** cable modulation-profile 4 long 8 220 0 8 16qam scrambler 152 no-diff 160 fixed **uw16**

[show cable modulation-profile](#page-12-0) 命令一節詳述show cable modulation-profile 命令的使用情況。在配 置調制配置檔案後發出此命令,以確保CMTS正確理解所有引數。

<span id="page-10-0"></span>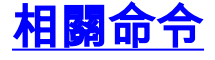

### <span id="page-10-1"></span>cable upstream modulation-profile命令

要為介面分配調制配置檔案,請發出<mark>cable upstream *n* modulation-profile</mark> 介面配置命令。要為介面 分配預設主調制配置檔案(配置檔案1),請發出<u>no cable upstream *n* modulation-profile interface</u> 命令。

- cable upstream n modulation-profile primary-profile-number [secondary-profile-number]
- no cable upstream n modulation-profile primary-profile-number [secondary-profile-number]

### 表4 — 引數說明

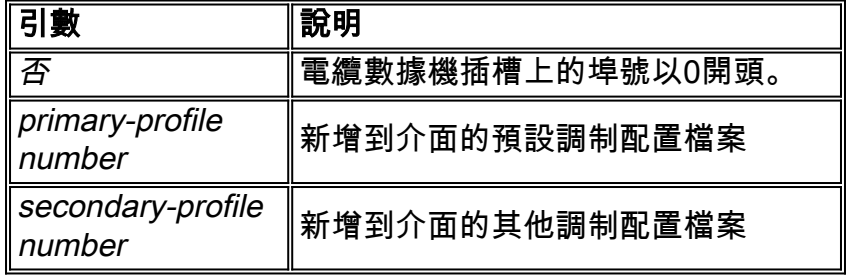

### 預設值

預設設定為主調制配置檔案(配置檔案1)。

### 命令模式

命令模式為介面配置。

### 表5 — 命令歷史記錄

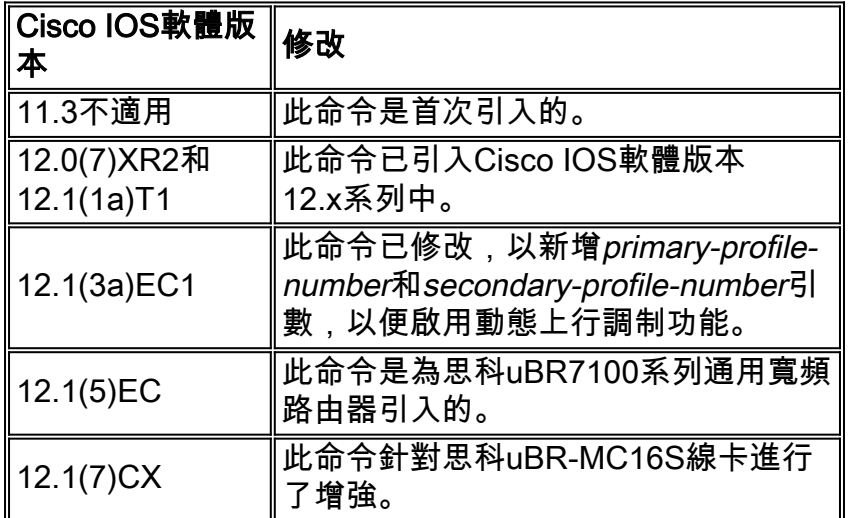

### 使用指南

您可以使用固定的上行頻率或在具有指定頻譜組的介面上配置調制配置檔案。動態上行調制功能使 用調制配置檔案來跟蹤上行訊號品質。該特徵檢查該上游訊號能夠支援所配置的調制方案並在必要 時調整到更魯棒的調制方案。當返迴路徑條件改善時,該功能將上行通道返回到較高的調制方案。

在同一介面上配置動態上行調制和頻譜組時,思科uBR-MC1xC和思科uBR-MC16S電纜數據機卡會 按以下順序嘗試糾正操作:

- 1. 調制切換
- 2. 跳頻
- 3. 通道寬度減小

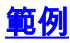

此示例將主調制配置檔案2和輔助調制配置檔案1分配給埠(介面)0:

Router(config-if)#**cable upstream 0 modulation-profile 2 1**

## <span id="page-12-0"></span>show cable modulation-profile命令

此命令的語法為show cable modulation-profile [profile] [juc-code] 。

### 表6 — 引數說明

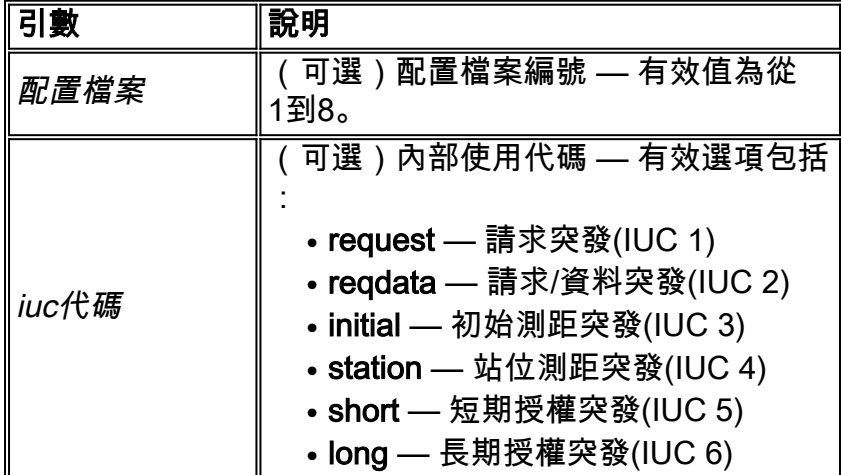

### 預設值

沒有預設行為或預設值。

### 命令模式

命令模式為特權EXEC。

## 表7 — 命令歷史記錄

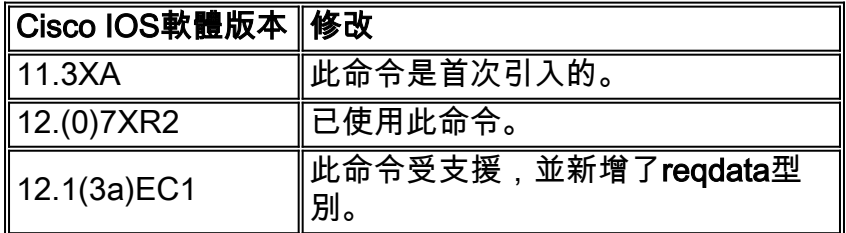

### 使用指南

show cable modulation-profile命令顯示調制配置檔案組資訊。調制配置檔案是在UCD消息中傳送的 六個突發配置檔案的集合。這些配置檔案為這些上游消息型別配置數據機傳輸引數:

- 請求
- 請求資料
- 初始維護
- 站台維護
- 短期授權

## ● 長期贈款

以下是show cable modulation-profile命令的輸出示例:

ubr7246#**show cable modulation-profile 1**

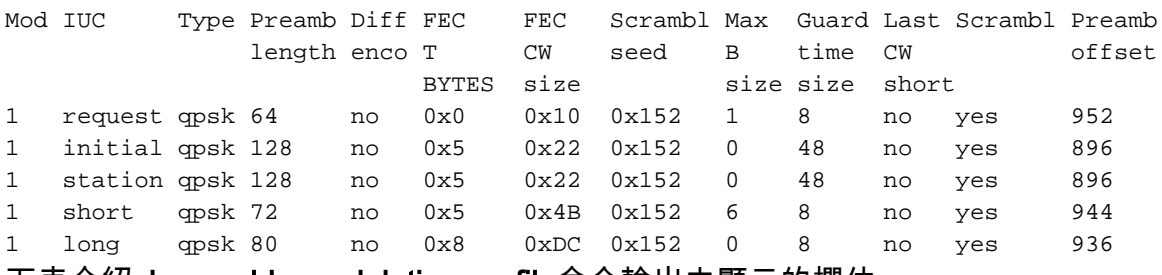

下表介紹show cable modulation-profile命令輸出中顯示的欄位:

## 表8 — 欄位說明

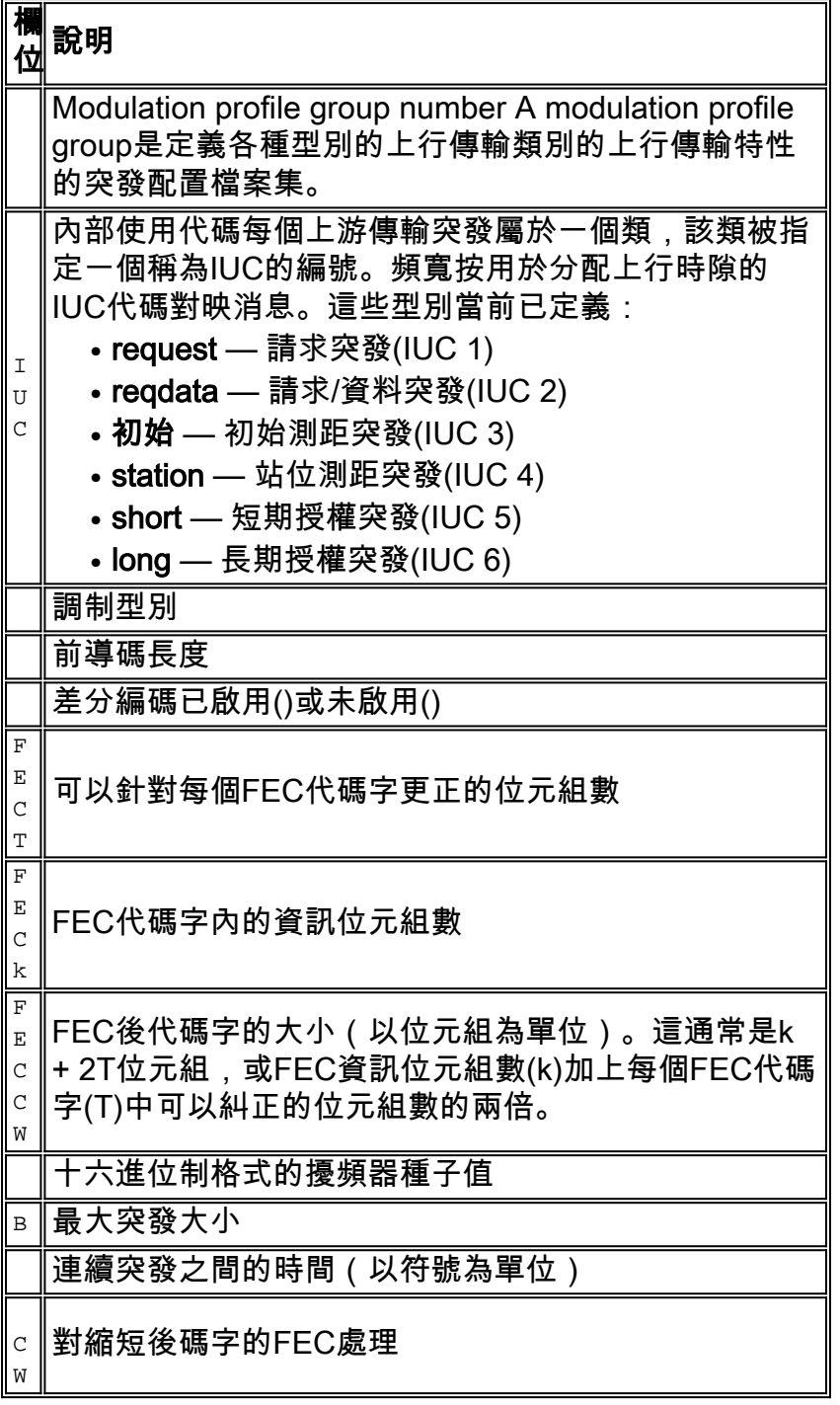

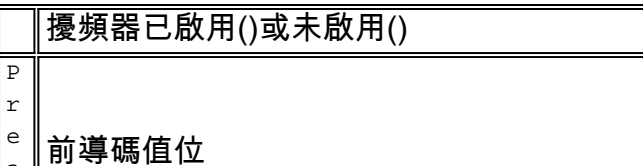

a m b

## 範例

若要驗證您配置的調制配置檔案是否具有正確的引數,請對配置檔案2發出show cable modulationprofile命令。

#### ubr7246#**show cable modulation-profile 2**

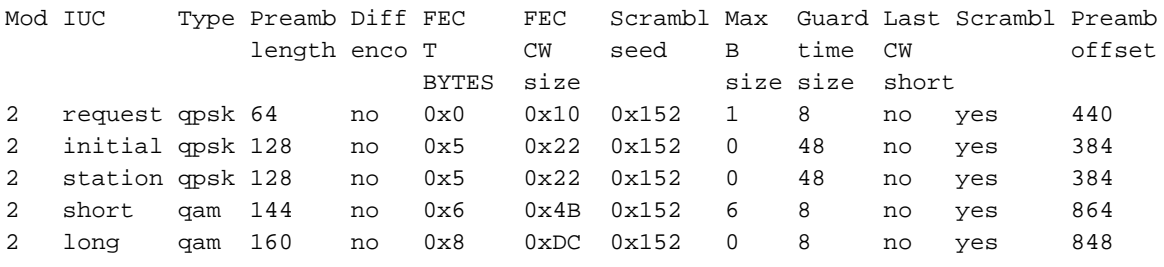

# <span id="page-14-0"></span>相關資訊

• [Cisco uBR7200動態上游調制](//www.cisco.com/en/US/docs/cable/cmts/feature/spec_mgt.html?referring_site=bodynav)

• [電纜線卡的上游調制配置檔案](//www.cisco.com/en/US/tech/tk86/tk319/technologies_tech_note09186a008020560f.shtml?referring_site=bodynav)